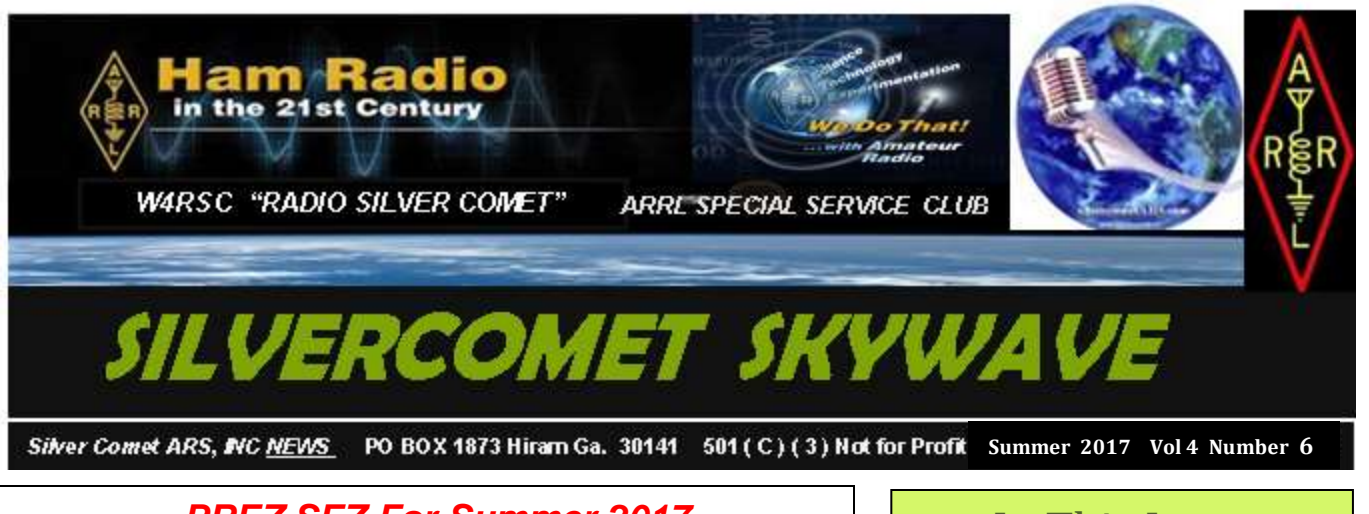

 *PREZ SEZ For Summer 2017*

Here we are in September... As my wife starts to "hunker down" for the big Christmas rush, I am starting on our 2018 Calendar. We have many presentations set up for the 2018 year. We will have several digital presentations (for people like me who can barely spell digital... much less know anything about "it"). More presentations about weather... how to log... Electrical safety, grounding , Antennas and much, much more. This is going to be an exciting year.

But, keep in mind that it is STILL 2017... and we

### In This Issue

- President Sez
- Overheard
- A REAL MOBILE Install
- Breakfast @ Bo's!
- Mobile Antenna Placement
- Did You Know?
- Corroded Wires
- Contests Special Events
- SCARS V.E. Activities
- 2017 SCARS Calendar

have a G.R.I.T.S. bike ride was today (Labor Day) then Tuesday will be our regular meeting (7:00 PM - at the Paulding County Chamber of Commerce). AND, on Sunday, September 17th, we will be having our annual fall Picnic at Dave Fuller's dock (be sure to let Dave and/or me know if you are coming.)

Last year everyone had a GREAT time - don't miss it. Also, we have the W4DXCC Convention coming up this September 22nd & 23rd. Don't forget to prepare for the AM radio DX contest this coming October.

There is still so much to do in these last couple of months of 2017.

John Reynolds - W4TXA – President The Silver Comet Amateur Radio Society

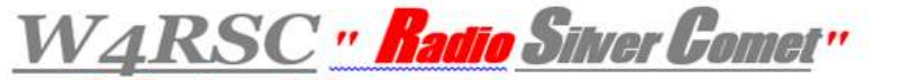

omet ARS Inc. a 501 (c) (3) Not for Profit Organization

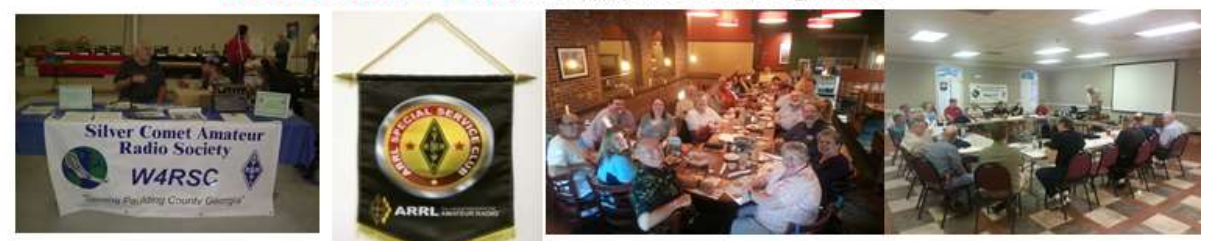

# **Overheard Somewhere Recently!**

Operator #: Have you notice how quiet the repeater has been. Almost dead.

Operator #2: Steve is out of town

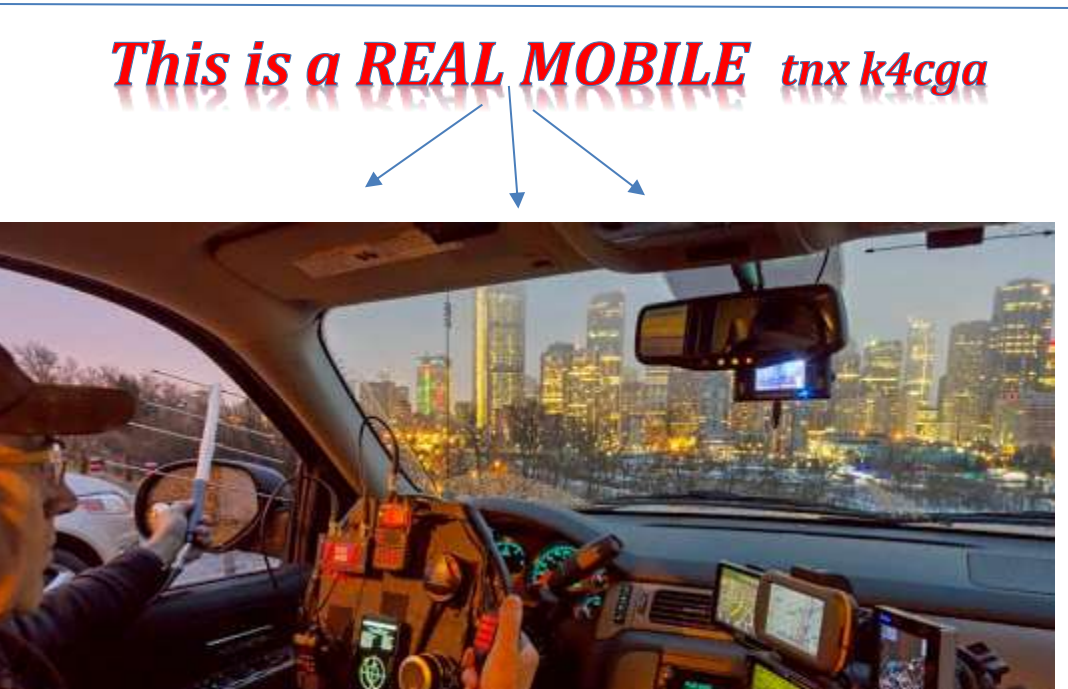

### **WB3ILX SIMPLEX TEST**

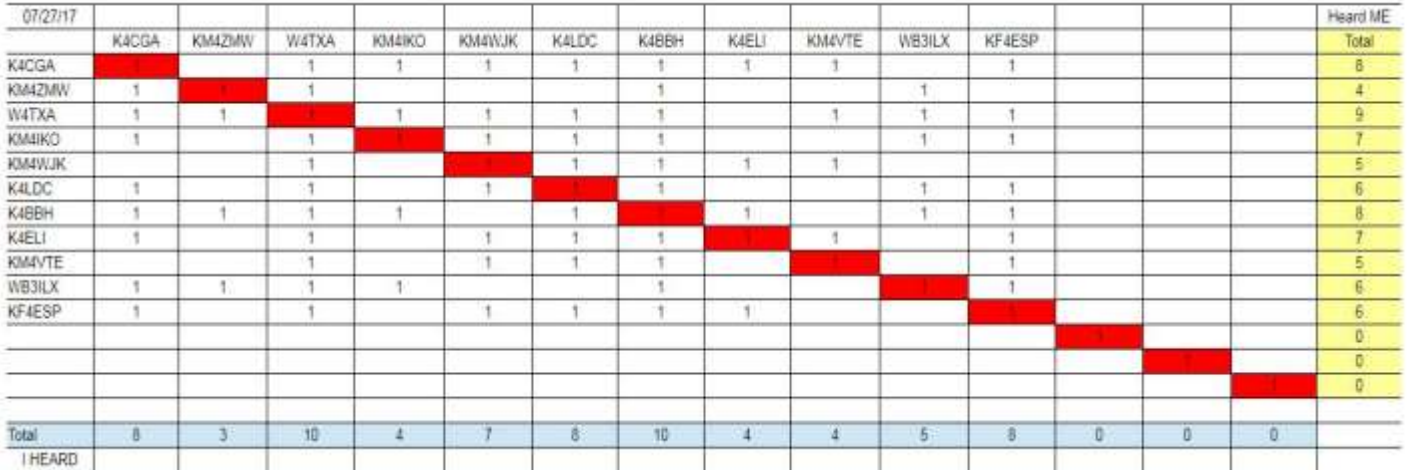

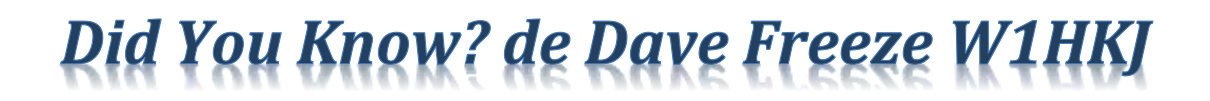

Here are a few hints which may make installing and using fldigi easier.

- Hint #1: Installing fldigi on a thumb drive
- Hint #2: Moving thumb drive between computers
- Hint #3: Extended Character Set Install
- Hint #4: Installing the help files on your computer

73, David, W1HKJ

#### **Hint #1: Installing fldigi on a thumb drive**

Installing fldigi (and any of the other NBEMS flxxxx applications) on a thumb drive is very simple. Create a folder on the thumb drive named FL\_APPS. Then copy the fldigi executable to that folder. Note that folder FL\_APPS may reside on any hard drive, or removable drive (including a rewritable CD/DVD) on your system. Copy the executable for flarq, flrig, flmsg, flamp, etc to that same folder if you want to have a complete NBEMS installation on that device:

- fldigi.exe
- flarq.exe
- flmsg.exe
- flamp.exe
- flrig.exe

The key to using the applications thus installed is to execute the program from that folder. This is best accomplished by opening the FL\_APPS folder using the system files explorer. Then start the application by double clicking on it's icon.

You will be guided through the new install wizard the first time you do this and fldigi will place all of it's configuration folders in the same folder from which it was started. For example, if the thumb drive were on an XP system and the drive was system device "H:"

- H:\FL\_APPS\fldigi.exe
- H:\FL\_APPS\fldigi.files
- H:\FL\_APPS\fldigi.files\fldigi\_def.xml
- $\bullet$  etc  $\ldots$

#### **Hint #2: Moving thumb drive between computers**

If this removable drive installation is to be used on several computers or you expect that the hardware configuration might change then you should follow these steps each and every time that you exit the program. This will insure that fldigi will restart correctly.

- select sound card as "File I/O only"
- deselect all transceiver control (be sure to Initialize any changes)
- note: you do not have to disable xmlrpc rig control
- save the configuration

You will follow a similar procedure when you shut down flrig. The purpose is to remove all configuration items which are hardware specific. Reconfiguring the sound card and transceiver control only takes a few steps the next time fldigi is executed.

#### **Hint #3: Extended Character Set Install**

The thumb drive installation technique works equally well on the C:\ drive, and it should be used when the operating system uses an extended character set for folder names and user login names such as Björn. fldigi will try to convert that user name to a UTF-8 character sequence which the OS (typically Microsoft) will not be able to use to create the fldigi.files folder, etc.

#### Create the folder c:\FL\_APPS

Copy fldigi, flarq, flrig, flmsg, etc executables to the newly created folder and then either

- delete the original desktop icon for the flxxx application, and create a new one for the copied file(s), or
- modify the properties dialog of the original desktop icon so that the "Target:" entry points to the newly copied file(s)

The fldigi.files, NBEMS.files, flrig.files, etc. folders will be created as sub-folders in the c:\FL\_APPS folder the first time that the respective application is executed.

Configure each application. If you already have logs, macro files, etc. copy these to the respective places in the c:\FL\_APPS tree.

When you upgrade fldigi you will only need to copy the new executable to that c:\FL\_APPS folder, perhaps renaming the existing file as fldigi.exe.bak so that it can be recovered if necessary.

#### **Hint #4: Installing the help files on your computer**

Download the help file zipped folder, [http://www.w1hkj.com/files/fldigi/fldigi-4.0.9\\_help.zip](http://www.w1hkj.com/files/fldigi/fldigi-4.0.9_help.zip)

Unzip the file in the fldigi files sub folder help.

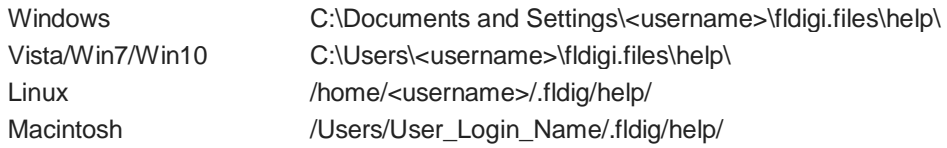

ie: on Windows 10, C:\Users\<username>\fldigi.files\help\fldigi-help

Looking up help using the fldigi menu item "Help / Online documentation" will then open your default browser to the local help files.Modify the fldigi-help folder location accordingly if you are using the FL\_APPS paradigm described in Hint #1.

## **Factory Nav Video Display!**

The IC-7000 (and maybe some newer radios) has a very cool feature. There is a video out connection in the back panel. Purchase a cable that has a 1/8 inch stereo plug on one end that connects to the radio and an RCA plug on the other. Simply connect the cable to your stereo aux in and you now have an enlarged view of the IC 7000 display on your Nav display.

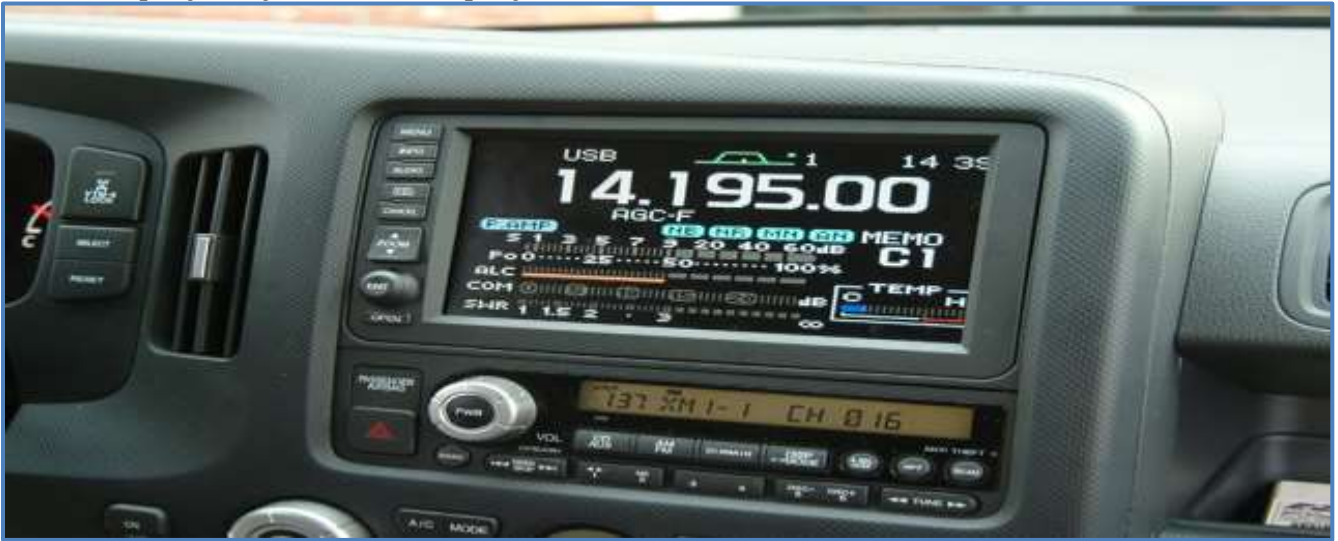

# Try and stay away from **Corroded Wires?**

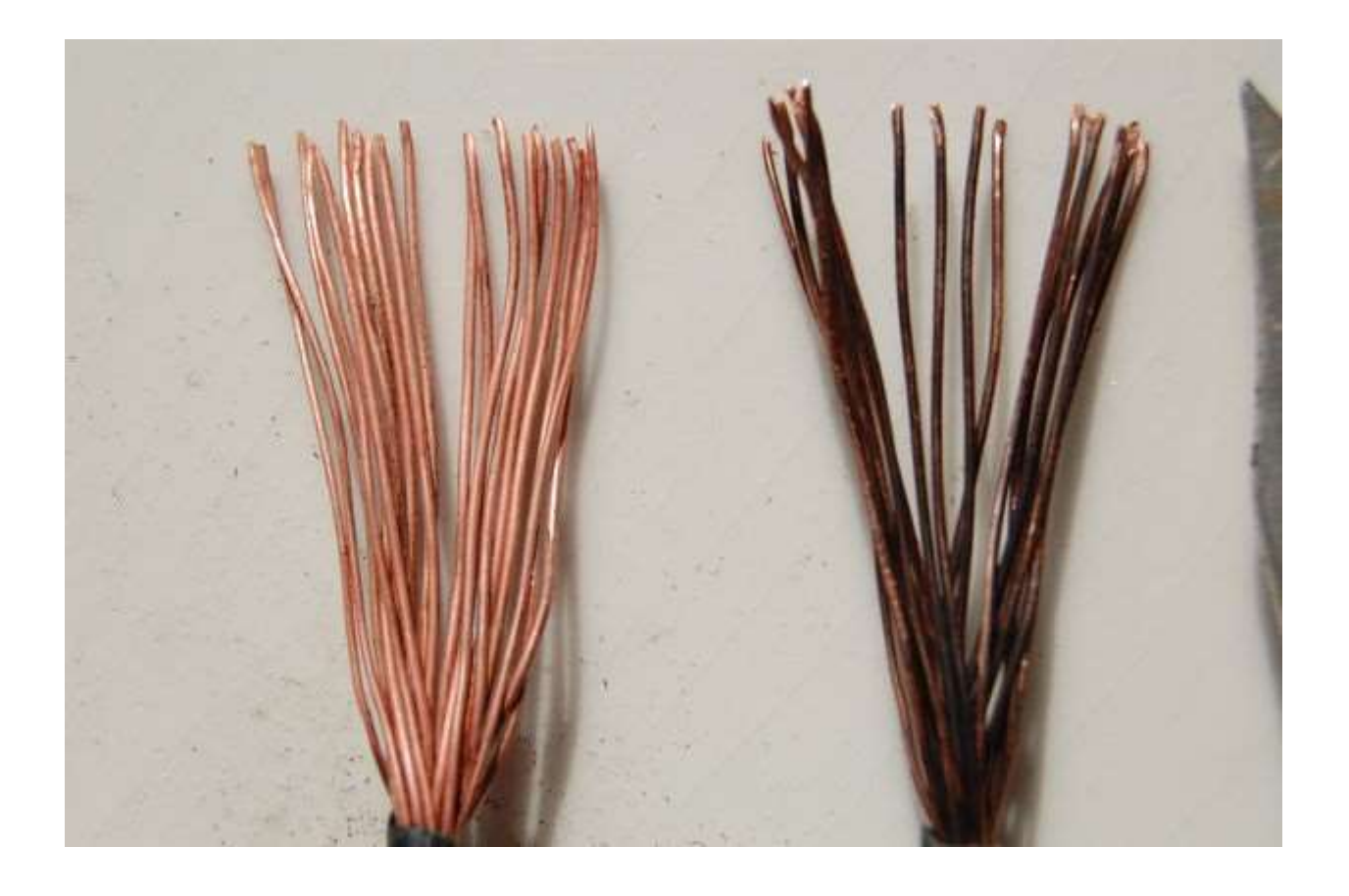

Here is an old ham radio operator's trick for cleaning wires for soldering that are old and corroded. It is hard to find this technique printed anywhere! I am a ham, NH7ZE, and learned it from my elmer (mentor). I am passing it on. I hope it helps people who need to clean wires.

Normally, if you strip a wire, and see it is corroded, there is not much you can do to restore it's shiny new conductive properties. There is scraping and scratching which comes to mind, but you'll never get it to the solderable slickness it once was long ago. After laboring and fretting over the corroded pieces of wire for a long, long time, you see that your sweat coming out of your palms and fingers are corroding the copper AGAIN!!!! Oh, dear. NOT TO WORRY!!!!! Give yourself a pat on the back, because what you will pull out of your bag of tricks now, will send all the corroded copper wires scurrying and scampering away in fear!!!! Here is how to clean any corroded wire

without even touching it, in 30 seconds!! And what's more, you can even solder it!!!

This process uses two solutions, one is regular table salt and vinegar. Any kind of vinegar will work, from balsamic, to rice, to white vinegars. Its the acidity and corrosiveness of the salt and

vinegar together that you want. The other solution is Sodium Bicarbonate, or baking soda, and water. This is used to neutralize the corrosive properties of the other solution, and to further clean the wires.

Step 1: Strip the wires to be cleaned.

Step 2: Get 2 containers, one for each solution. They can be paper cups, plastic, glass, bowls, whatever you can find. I have vials, because I am a professional electronics installer and I use these solutions out in the field.

Step 3: Get 1 tablespoon of raw salt, and put it in one of the containers. Fill up the rest of the container with vinegar, and stir the both together. As a general rule of thumb, put as much salt in the vinegar as will dissolve.

Step 4: Get 1 tablespoon of Sodium Bicarbonate, (baking soda) and add it to the other container. Fill up the rest with water, and stir well. Add more baking soda to make it cloudy. The amount is not important, as long as it is alkaline to cancel the acid of the vinegar solution.

Step 5: Put the stripped end of the wire in the vinegar solution, and stir the solution with the wire. any wire you want cleaned needs to be under the solution. Movement of the wire in the liquid speeds up the process.

Step 6: After 2 minutes or so, the wire will look very shiny and new in the vinegar solution. The acid and salt in the solution is etching away the oxides, exposing the bare metal. Make sure the metal is uniformly shiny. Leave it in longer if it is not perfectly clean throughout.

Step 7: Once the wire is satisfactorily clean, remove the wire from the vinegar, and plunge it into the baking soda solution to neutralize the acid's corrosive properties. If the wire was exposed to the air, without neutralizing the acid first, it would quickly corrode again. The baking soda keeps it clean and shiny. Swish the wire around in the baking soda water for about 10 seconds, and then you are done!! Shiny new wire ready for soldering, and conducting once again!!

Please vote on this instructable!! Thanks for reading

For credits and more information on this article please go to: [http://www.dxzone.com/cgi](http://www.dxzone.com/cgi-bin/dir/jump2.cgi?ID=32166)[bin/dir/jump2.cgi?ID=32166](http://www.dxzone.com/cgi-bin/dir/jump2.cgi?ID=32166)

## **Breakfast** @.......

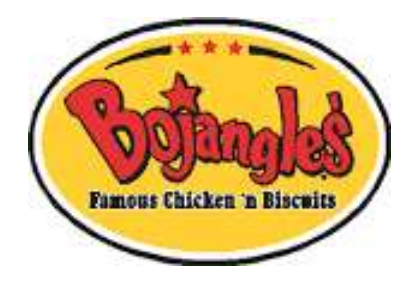

**Chuck - K4CGA, your editor, hard at work gathering material for the newsletter on Red Nose Day. Not much love here.**

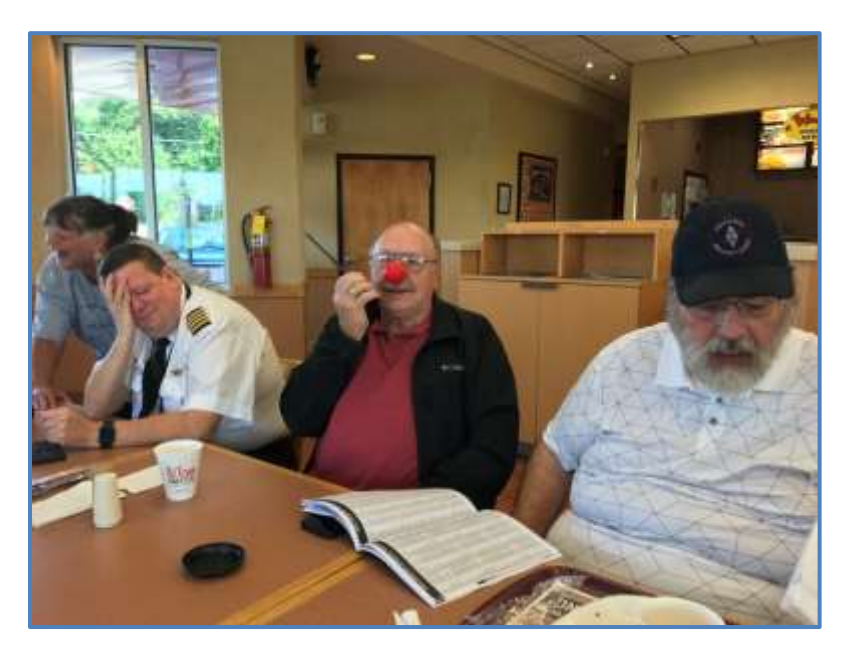

**Why did Cheri K4TXA present our President John W4TXA with two new SIPPY CUPS ?????**

**Very interesting story behind this presentation at breakfast..**

**Just ask submariner Steve K4ELI or Spiderman Brian KM4PEB about it.**

**Come Join Us! Thursday mornings Around 9am +/- Until ??????**

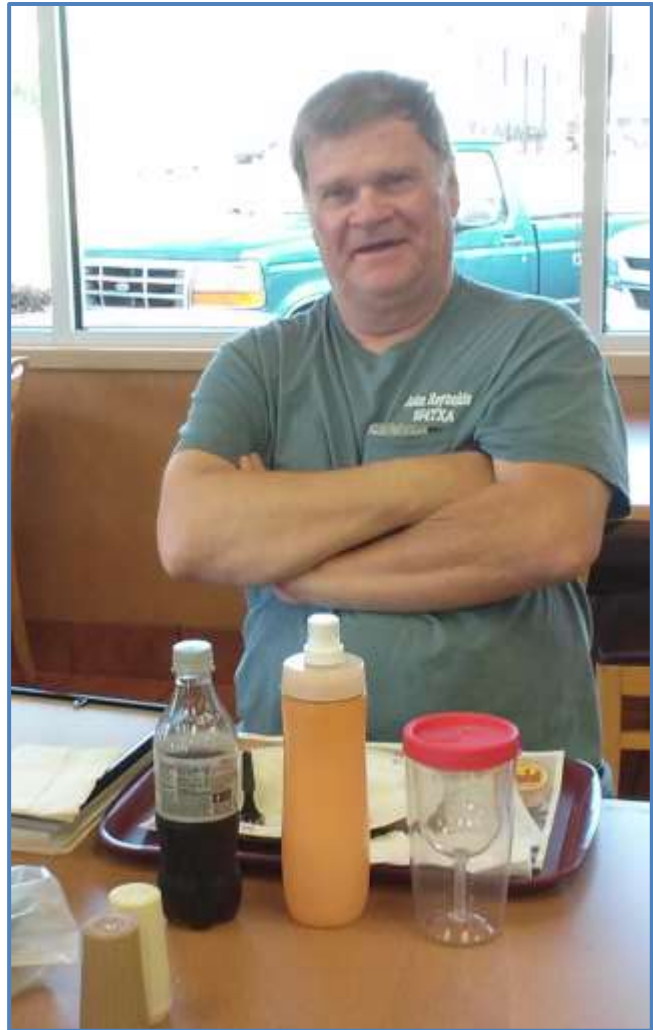

# **Mobile Antenna Placement**

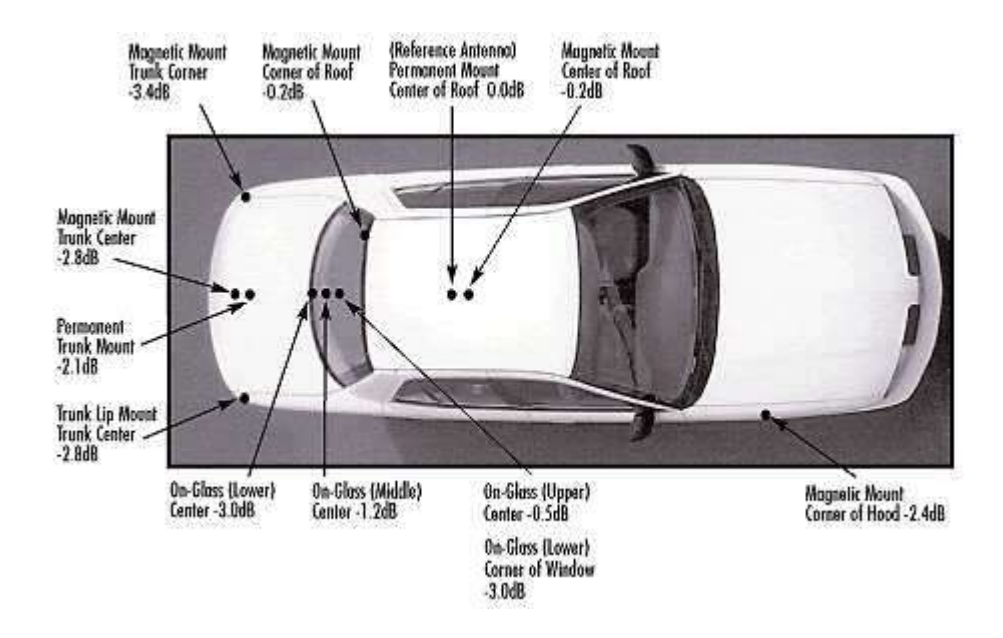

#### **Mobile Antenna Placement**

#### **Best Placement of a Mobile Antenna**

#### **Don't Lopside Your Pattern!**

#### Source: [Larsen Amateur Catalog \(PDF\)](http://www.pulseelectronics.com/download/3598/larsen_amateur_catalog_/pdf) - Written by Aaron Logan.

We have provided you some guidelines for mobile antenna selection. When selecting a mobile antenna, there are a number of factors that significantly affect the ultimate performance of the antenna. Gain requirements, electrical type, ground plane availability mounting style and placement, coaxial type and loss ratings, physical size, appearance, and surrounding environment are all issues that must be addressed to ensure the maximum performance from a mobile antenna installation. The electrical type or design of the mobile antenna is commonly referred to in terms of its dimensions in terms of wavelength: 1/4 wave, 1/2 wave, 5/8 wave, etc. Each electrical type has a specific radiating pattern to be considered when selecting a mobile antenna. For example, the signal radiating from a 1/4 wave antenna is directed more vertically, thus making it ideal in urban environments where buildings might obstruct the signal. The design of

# **Mobile Antenna Placement (continued)**

a 5dB collinear mobile antenna is designed to direct the signal more towards the horizon. This type of antenna is ideal for geographically flat regions where signal coverage is sparse.

Ground-plane availability is another critical factor in mobile antenna performance, and must be considered when determining the location and type of the antenna. Ground plane requirements vary given the type of mobile antenna and the frequency of operation. A typical 5/8 wave antenna at 150 MHz requires a ground plane of at least 42" in diameter. At 450 MHz, 15" is required, and 800 MHz, a minimum of 8" is considered sufficient.

In terms of mounting mobile antennas on a vehicle, there are five general locations: the roof, front fender, rear fender, trunk and rear window glass (although other glass mount locations may be used). Of these, the center of an automobile roof is considered the best for mobile antenna placement, followed by the center of the trunk lid, the fenders, and then on-glass mounting. This ranking is determined by the amount of ground plane provided by the positioning, and clearance from obstruction (i.e.: the roof line), and is the reason the center of the roof is considered the ideal mounting location, provided the roof is metal. The diagram above illustrates the effective loss (at 800 MHz) due to insufficient symmetrical ground plane.

*2002: found at alfenterprises.com/AntennaIndexCategory.html (dead link); 2015: located source in Larsonn Amateur Catalog; 2016: Author located! It is the policy of kv5r.com to properly credit all sources, when possible. This one just took a while*

#### **Ramblings for Summer 2017**

Alot of things have happened this summer. Field Day at Ben Strickland Park in Hiram (K4LDC Pictures on our website). Breakfasts at Bo-Jangles on Thursdays. Contests Galor (K4ELI keeps us updated weekly). We had a TOTAL EClipse and a great program explaining that earlier in the year. The new FT-8 Digital mode EXPLODED on the scene. Club Tracking of Contest **Stats on N3FJP Logging Software (See K4ELI). Thanks to K4BBH and Team for** making sure all the QSL Cards made it out on the Special Events Station Rembering Flight 242 at New Hope, Dave K4BBH has turned into the BIG GUN Contester also in the Club. CONGRATS !!! 146.955 in backup mode BUT coming soon back home at the new Building and Tower on Macland Rd.

VE Testing going GREAT. Congratulations to our members that have **UPGRADED and those that are first time hams and New Members in our Club.** Many Great Programs at our meetings. K4LDC doing a Super Job as webmaster silvercometars.com. Lots of mentoring and Fun. Coming up the Club Picnic on the water (See K4DMF).

Also remember all our Members and their Familes on health issues keeping them in your thoughts and prayers. Our thoughts and Prayers also to all in **Texas after the Hurricane.** 

**Fall is here and that means Antenna Projects. Get that Wire ready.** 

Maybe more pictures next month when K4CGA Takes the NewsLetter back and **Fills more pages with goodies.** 

**73 Lee WB4Q01** 

## **Contest & Special Events**

#### ARRL 2017-2018 Contest Dates - Ver 1.0c, 17 Oct 2016

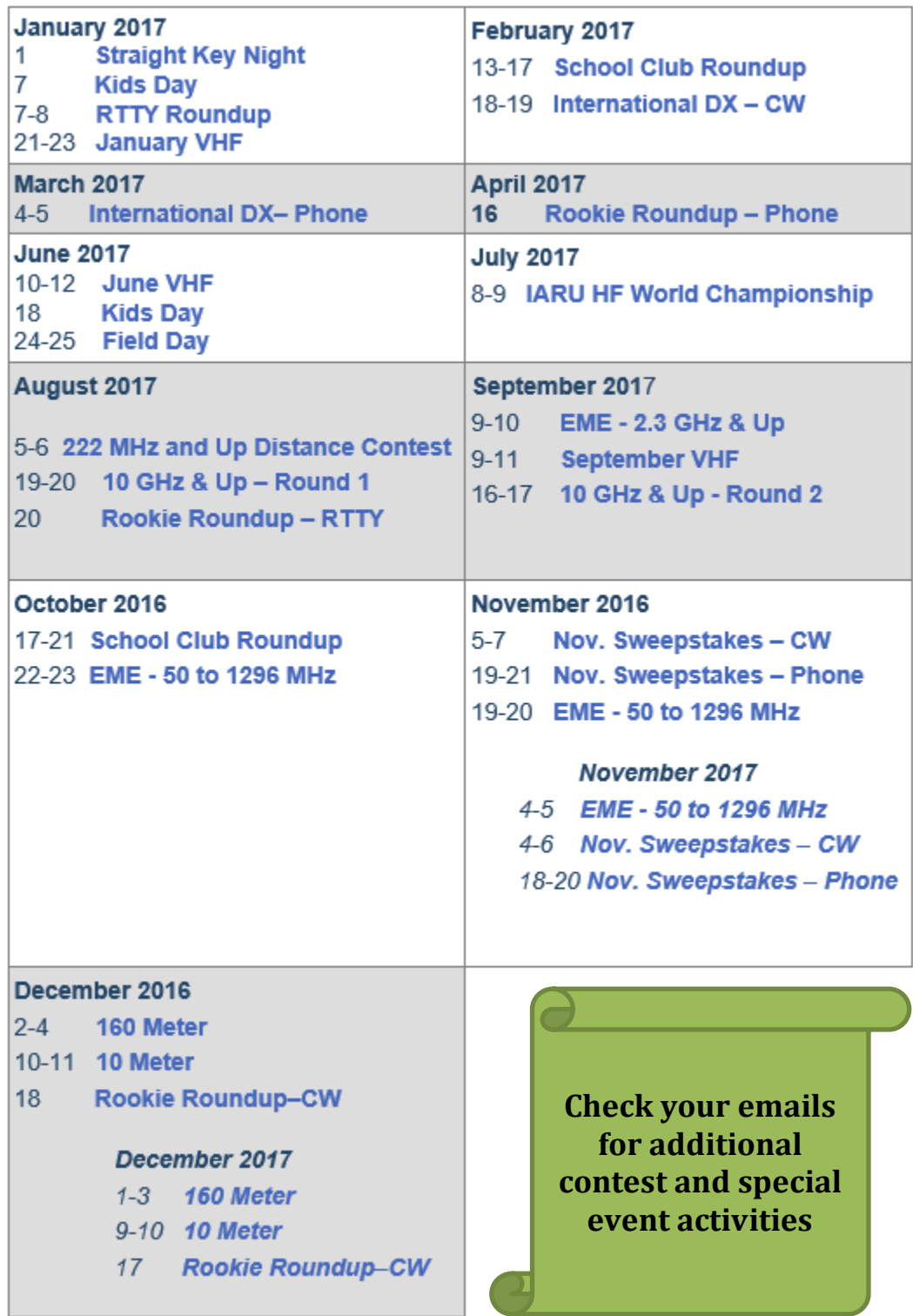

# **SCARS V.E. ACTIVITIES Tracked by K4LDC** Latest update 8/20/2017

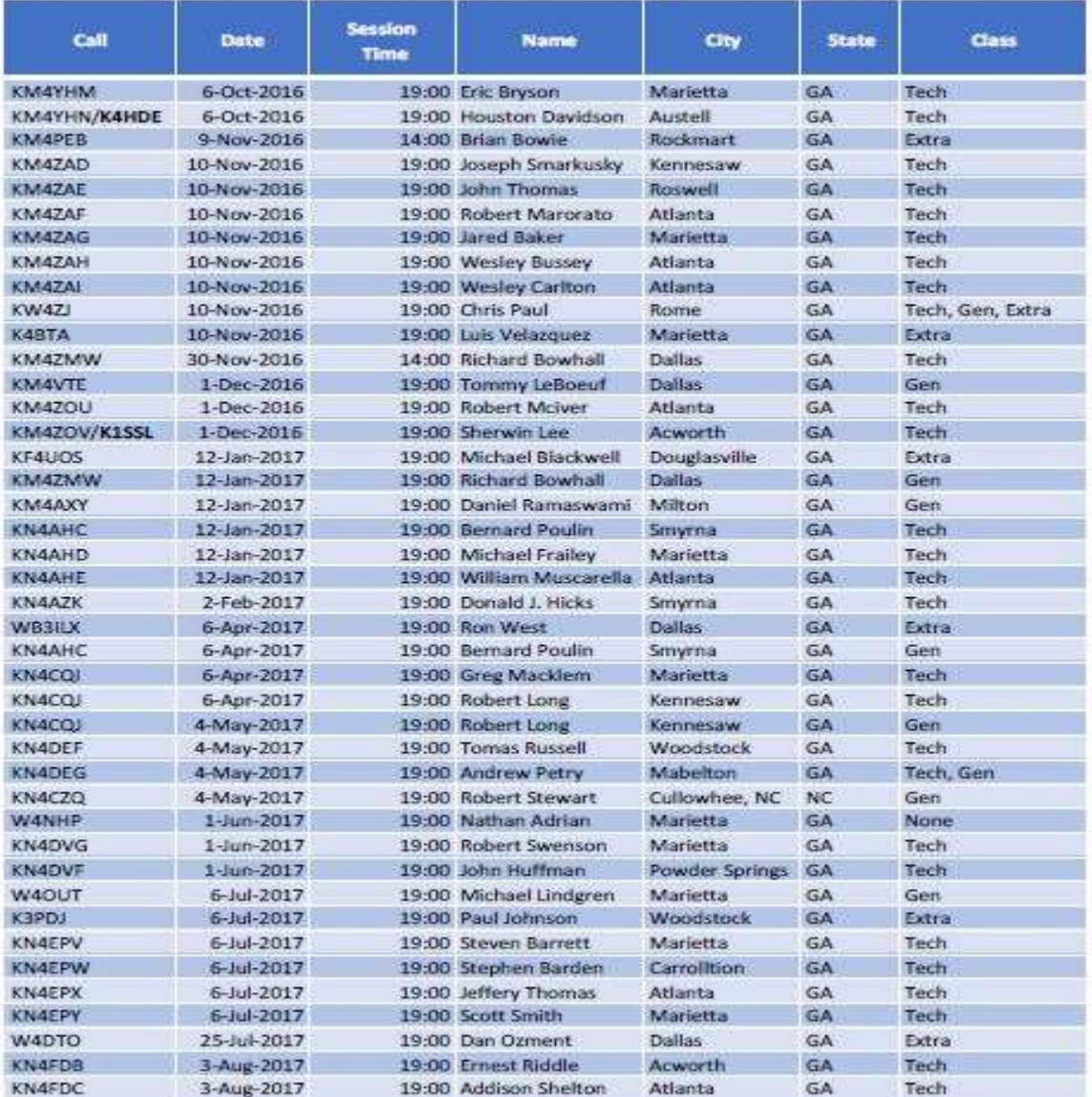

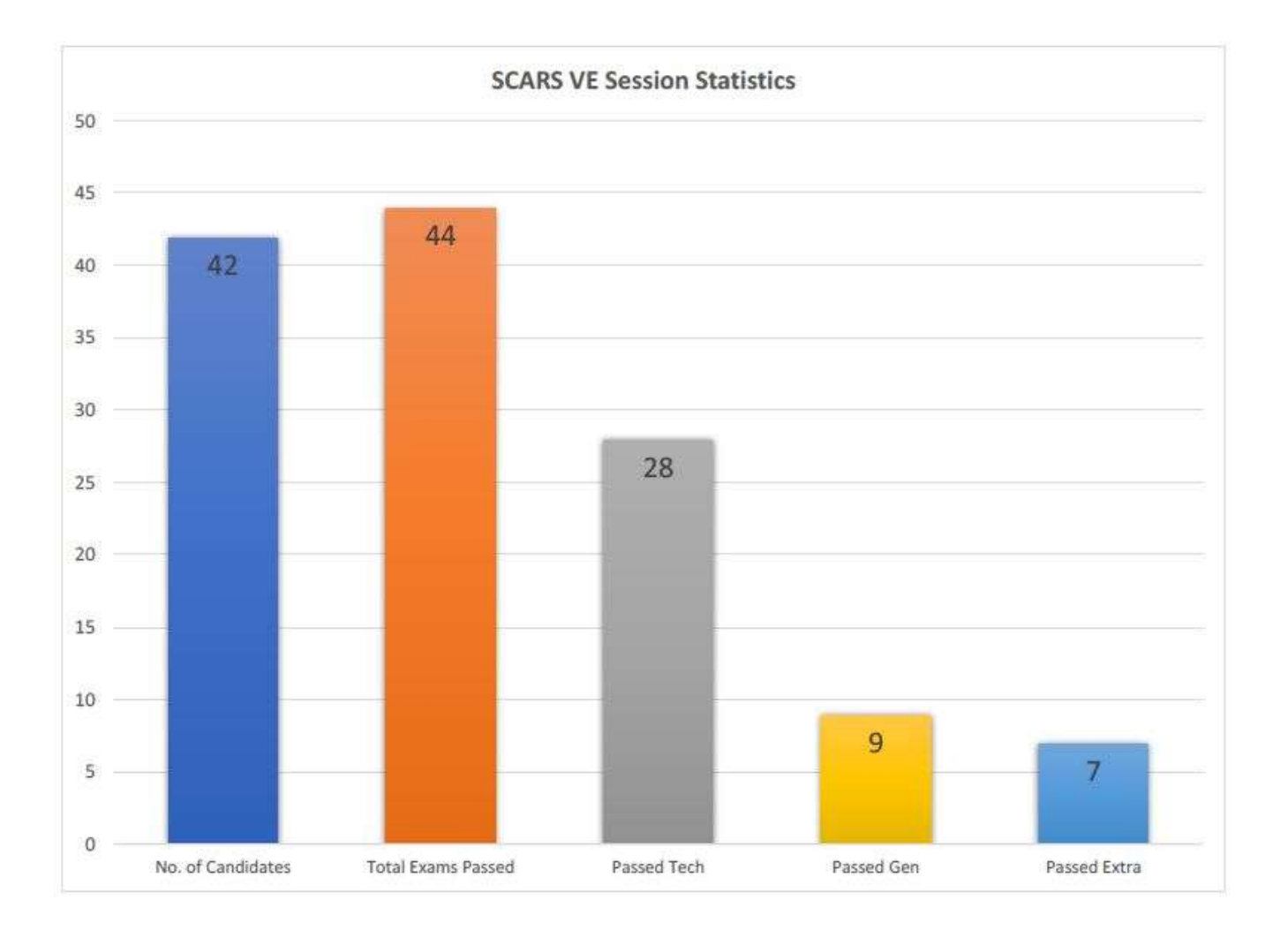

#### **SCARS VE Sessions**

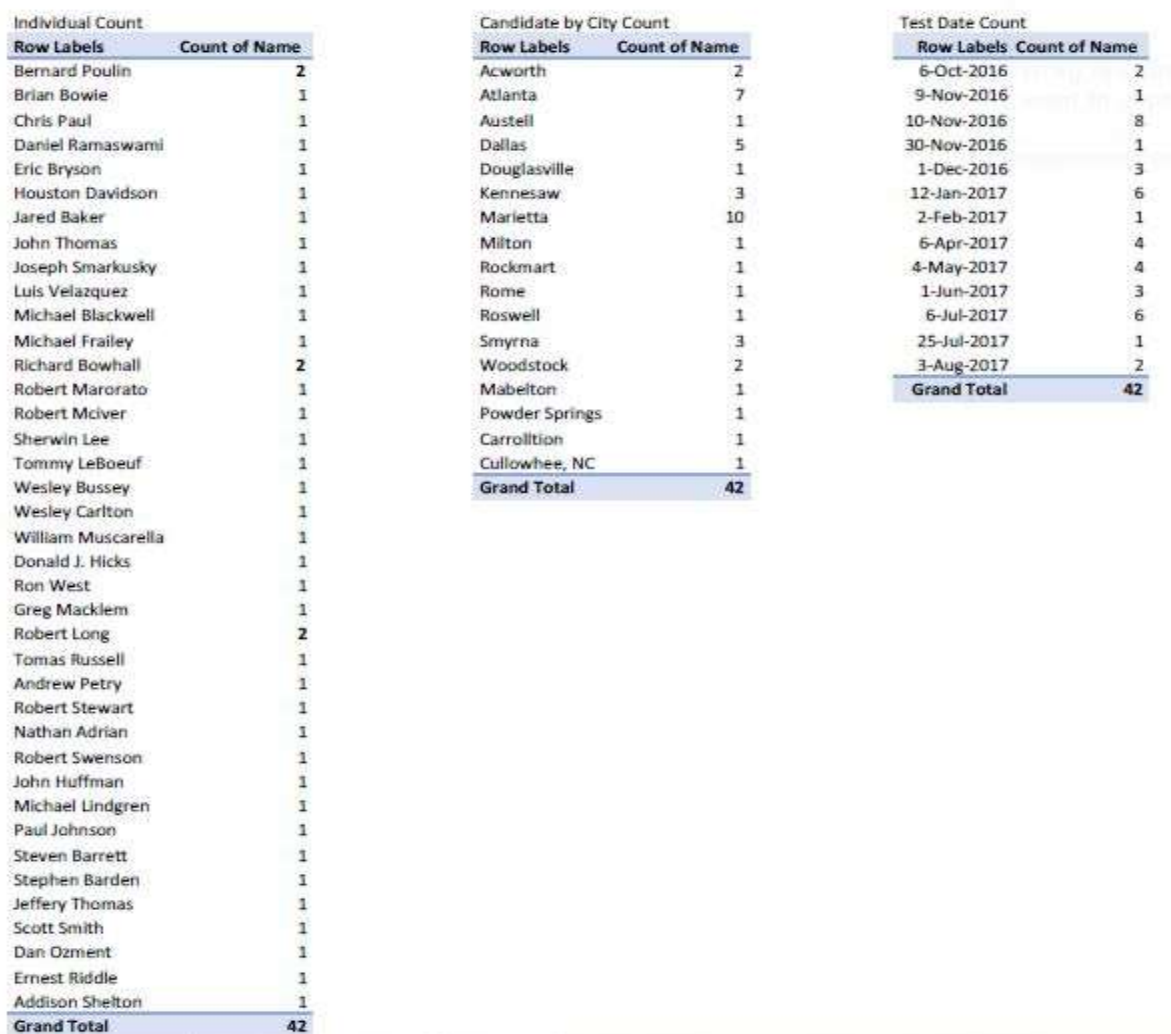

#### **K4ELI and the VE Team will be testing at 7pm at Burnt Hickory Baptist Church, Due West Road, Powder Springs on the following dates:**

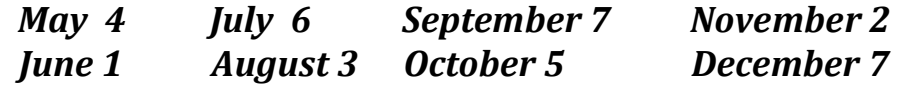

#### **All classes of licenses will be available.**

#### **BRING:**

- **Original and copy of existing license.**
- **Copy of FRN # if you have a GMRS license or some other license.**
- **\$15 cash----exact change**
- **Photo ID**

**See the ARRL web site for more details.** 

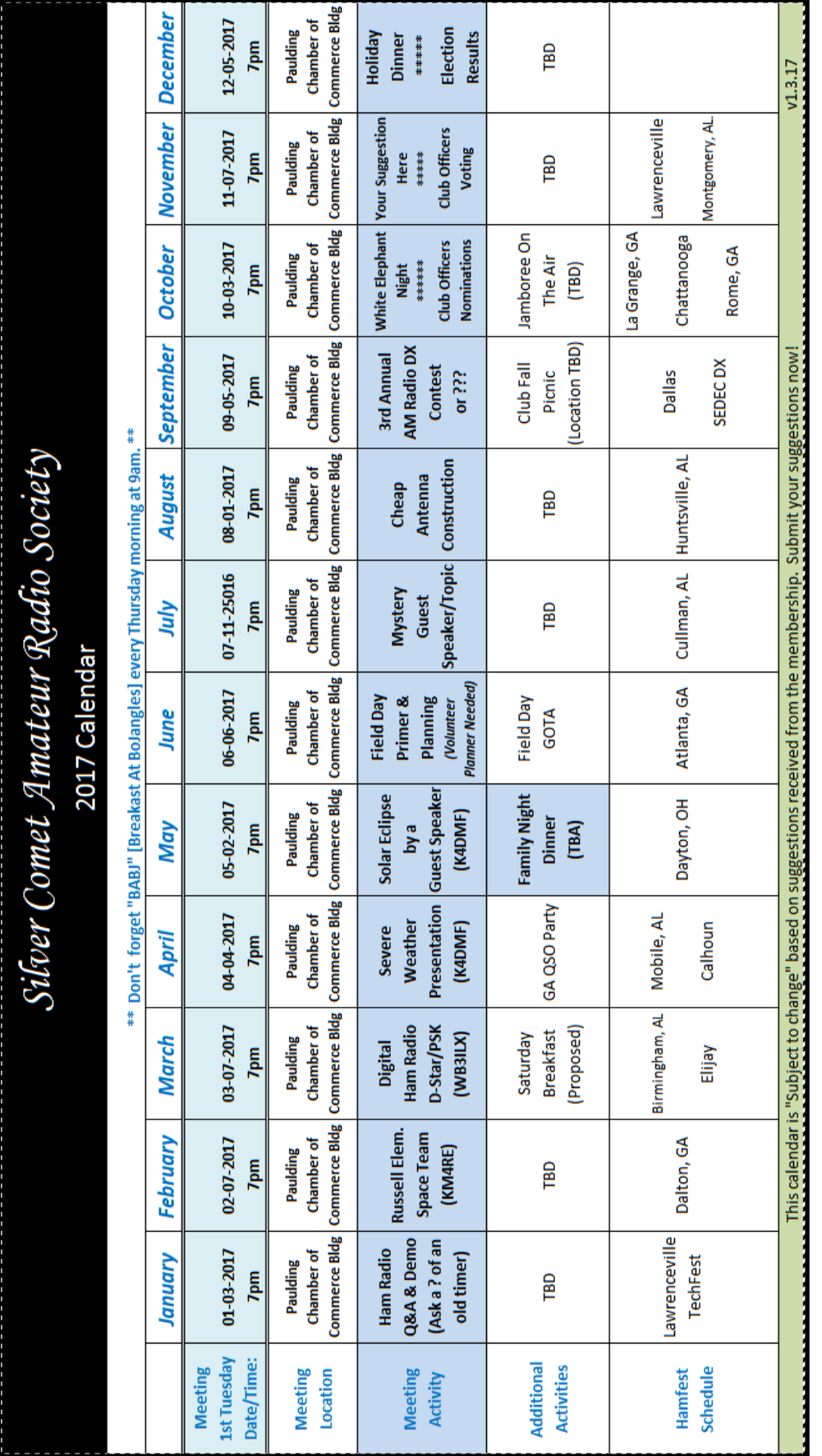

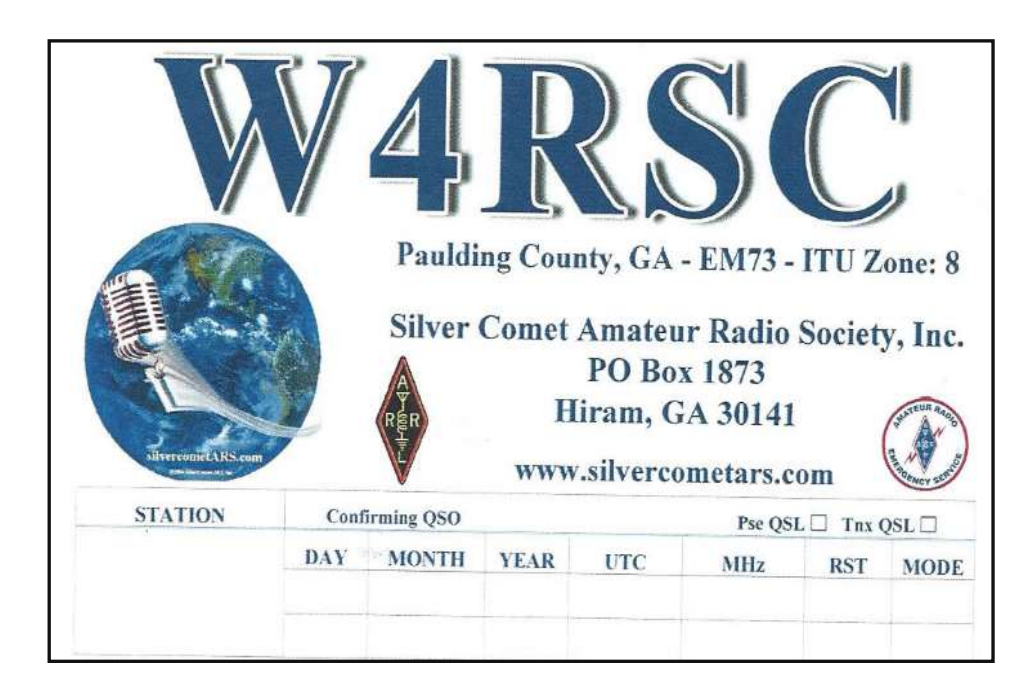

\_\_\_\_\_\_\_\_\_\_\_\_\_\_\_\_\_\_\_\_\_\_\_\_\_\_\_\_\_\_\_\_\_\_\_\_\_\_\_\_\_\_\_\_\_\_\_\_\_\_\_\_\_\_\_\_\_\_\_\_\_\_\_\_\_\_\_\_\_\_\_\_\_\_\_\_\_\_\_\_\_\_\_\_\_\_\_\_\_\_

SILVER COMET AMATEUR RADIO SOCIETY, INC.

*CONTACT US:* Yahoo Group Request: SilvercometARS [www.silvercometars.com](http://www.silvercometars.com/) 146.955 (-) (77hz)

Contact: *Club President* John Reynolds, W4TXA

Email: John-W4TXA@comcast.net

**SILVERCOMET ARS, INC. PO BOX 1873 HIRAM, GEORGIA 30141**